Application note Wireless data logger for vibrating wires

Reference : LGV41

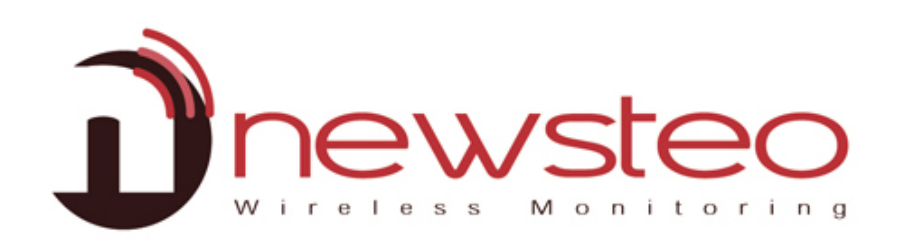

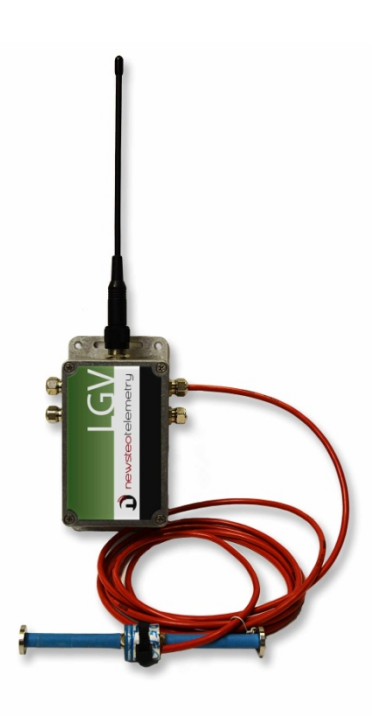

# Table of contents

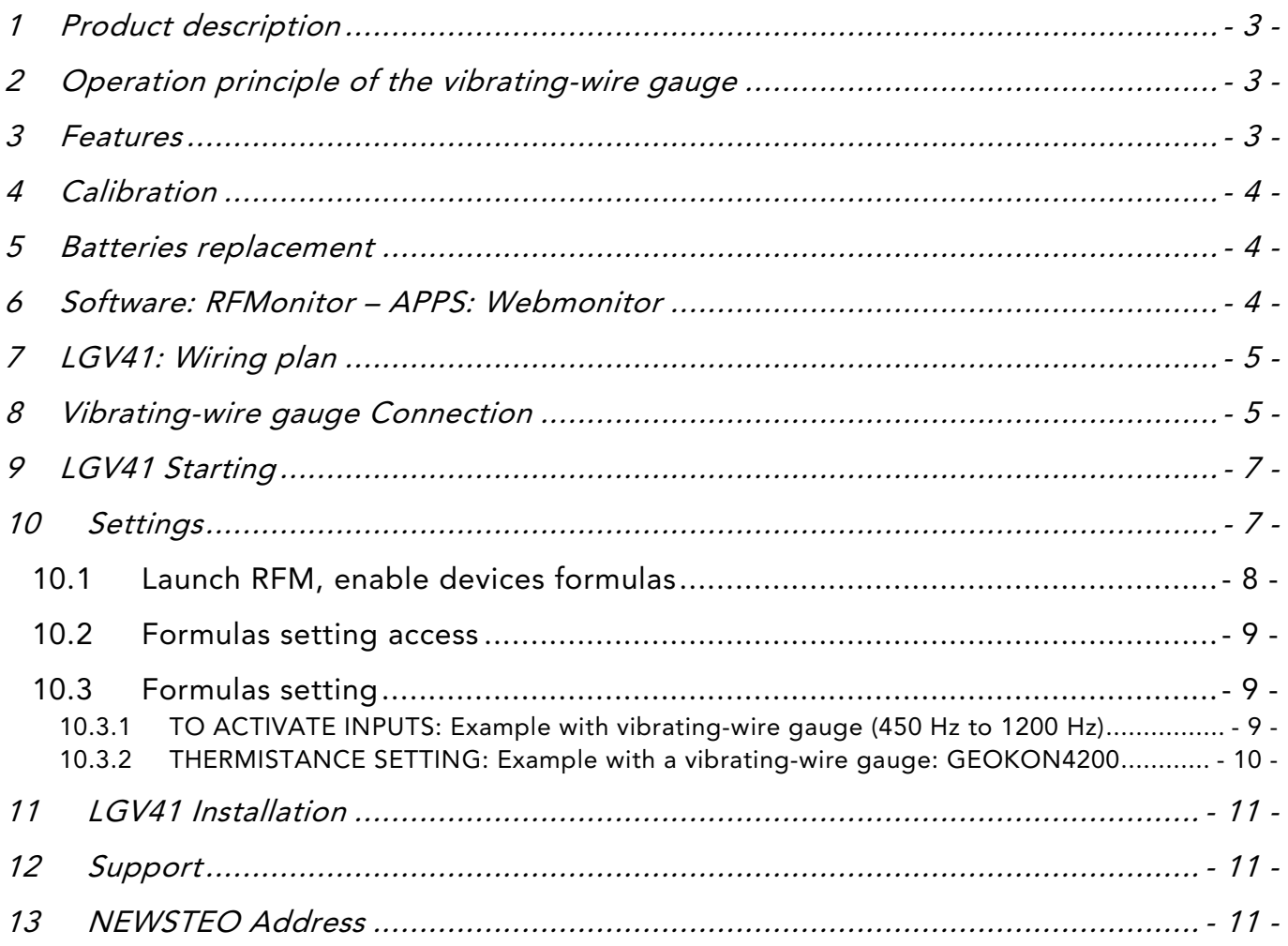

# <span id="page-2-0"></span>1 PRODUCT DESCRIPTION

LGV41 allows you to connect up to 4 vibrating wires.

This data logger:

- records measurements or monitors in real time
- <span id="page-2-1"></span>sends the data to a smart phone, a tablet or a PC

### 2 OPERATION PRINCIPLE OF THE VIBRATING-WIRE GAUGE

• The principle relies on the measurement of the natural frequency of a wire under tension; any change of tension causes a corresponding change of frequency.

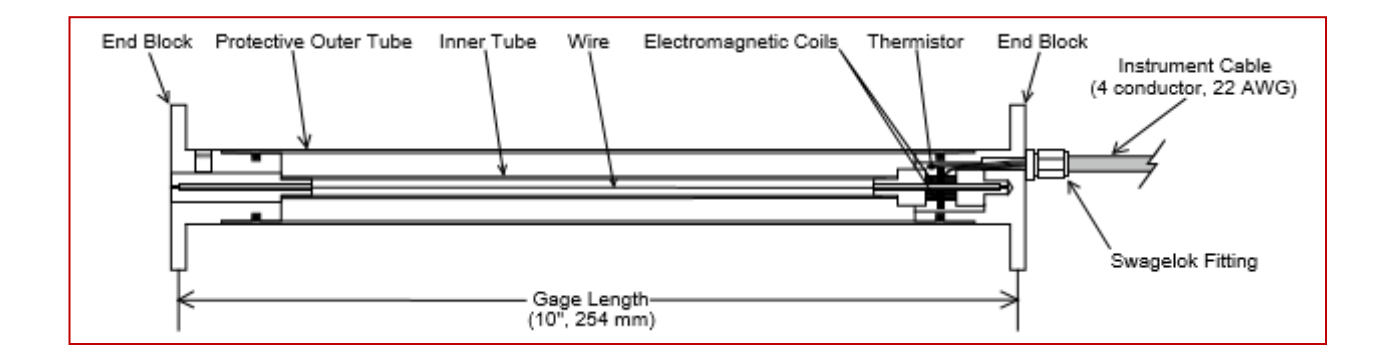

### <span id="page-2-2"></span>3 FEATURES

- Frequency range : 300 Hz to 3500 Hz
- Measurement period :
	- o 300 Hz to 1200 Hz : 40 s / input
	- o 1201 Hz to 3500 Hz : 90 s / input

With 4 vibrating-wire gauge, at 2000Hz, the measurement period is 6 minutes. To set the LGV41 the measurement period minimum is 6 minutes.

# <span id="page-3-0"></span>4 CALIBRATION

Each new product is calibrated before sending.

<span id="page-3-1"></span>The drift is about 30ppm / year (non significant).

## 5 BATTERIES REPLACEMENT

If you need to replace the batteries, use the Newsteo battery reference.

Newsteo supplies battery if you need.

<span id="page-3-2"></span>3.6 V Primary lithium-thionyl chloride (Li-SOCl2) - High power - C-size spiral cell with connector.

## 6 SOFTWARE: RFMONITOR – APPS: WEBMONITOR

LGV41 is a Newsteo product. LGV41 works with the Newsteo software (RF Monitor) and apps (Newsteo Webmonitor). To go further, please, follow Manual guides RFmonitor and Webmonitor.

# <span id="page-4-0"></span>7 LGV41: WIRING PLAN

LGV41 supplies a maximum output voltage of 13.6 V and a maximum output current of 100 mA. With 5 sensors, maximum current is 20 mA per sensor.

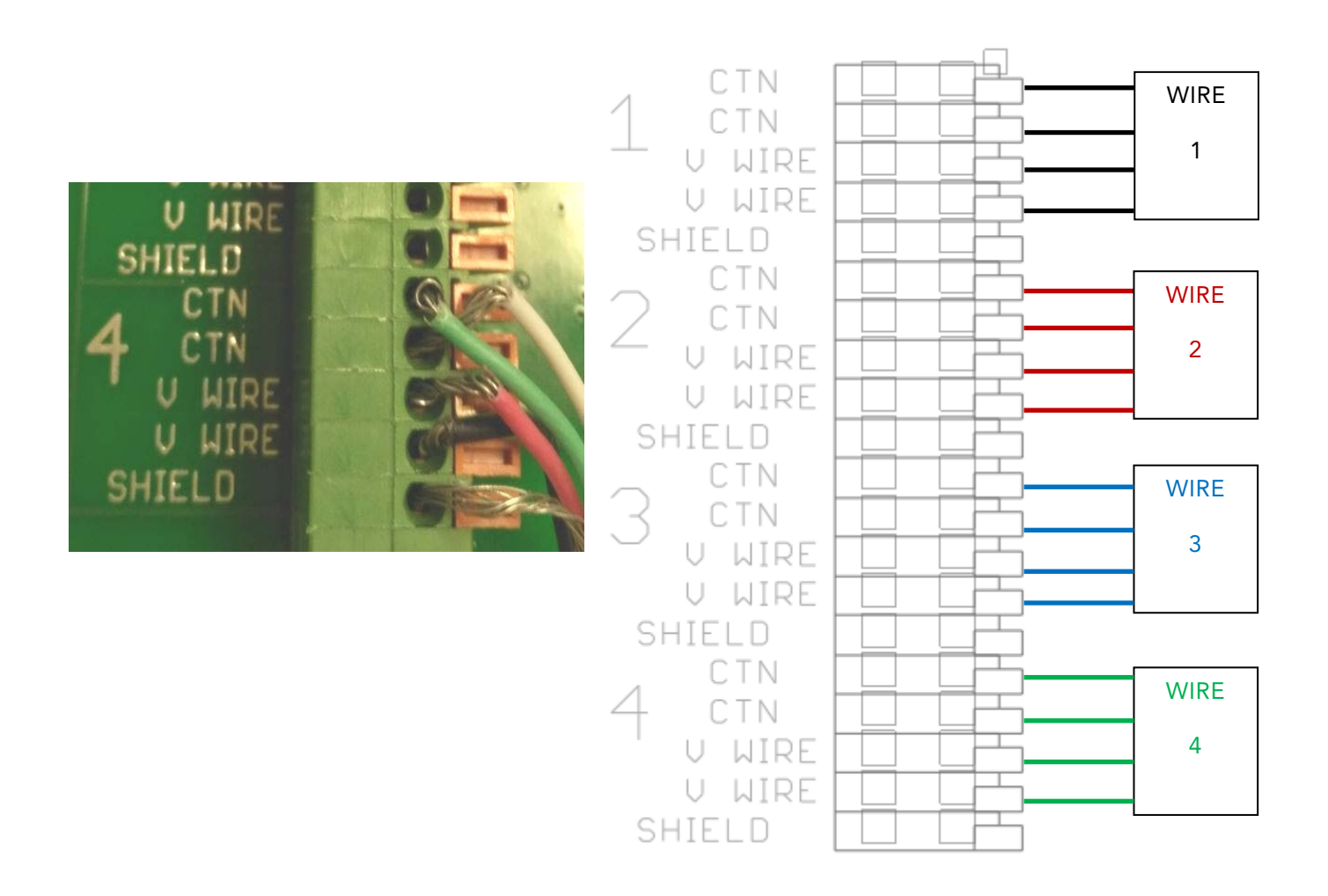

## <span id="page-4-1"></span>8 VIBRATING-WIRE GAUGE CONNECTION

### Mounting:

- Screw manually the antenna. Don't use tools to tight
- At first screw manually the gland, finish to tight gently with a key
- Wire diameter : 3.5 mm to 6.5 mm
- Gland not used must be sealed

1. Unscrew the cap

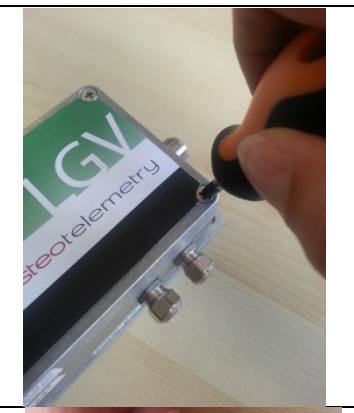

2. Unscrew the glance not used

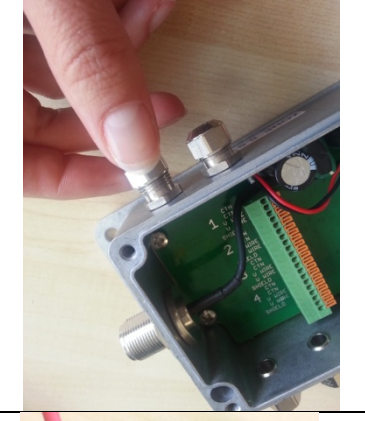

3. Connect the vibrating-wire gauge

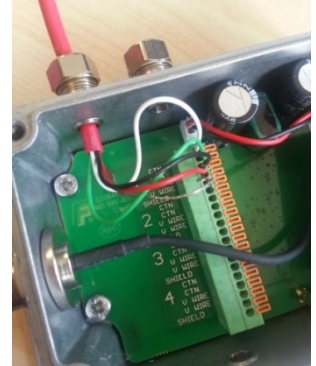

4. Screw the gland

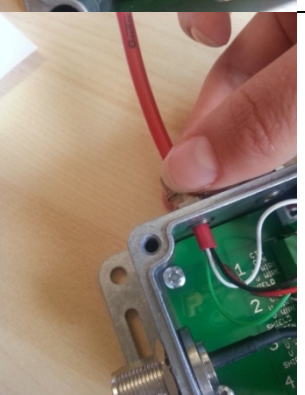

5. Connect the other wire and seal the cap

# <span id="page-6-0"></span>9 LGV41 STARTING

<span id="page-6-1"></span>**Starting (or after batteries replacement):** Place the magnet 15 seconds on zone ILS -> LED blinks

## 10SETTINGS

- To set the data logger, launch RFmonitor, insert the USB radio key (see RFmonitor manual guide)
- **Set formulas**

### <span id="page-7-0"></span>10.1 Launch RFM, enable devices formulas

- > Start RFMonitor
- $\triangleright$  Insert USB radio key
- $\triangleright$  Swipe the magnet at the magnet area
- $\triangleright$  Enable devices formulas edition :
	- Click on Settings/Options/Modules
	- Select Enable devices formulas edition
	- Click on Save

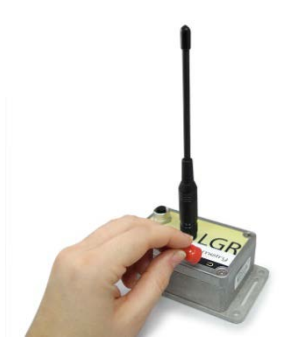

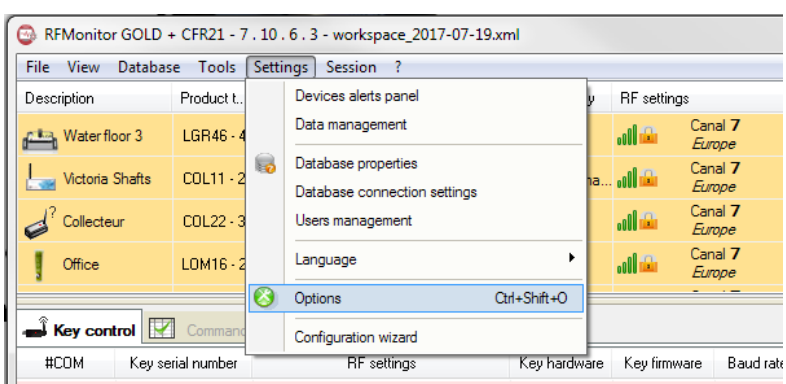

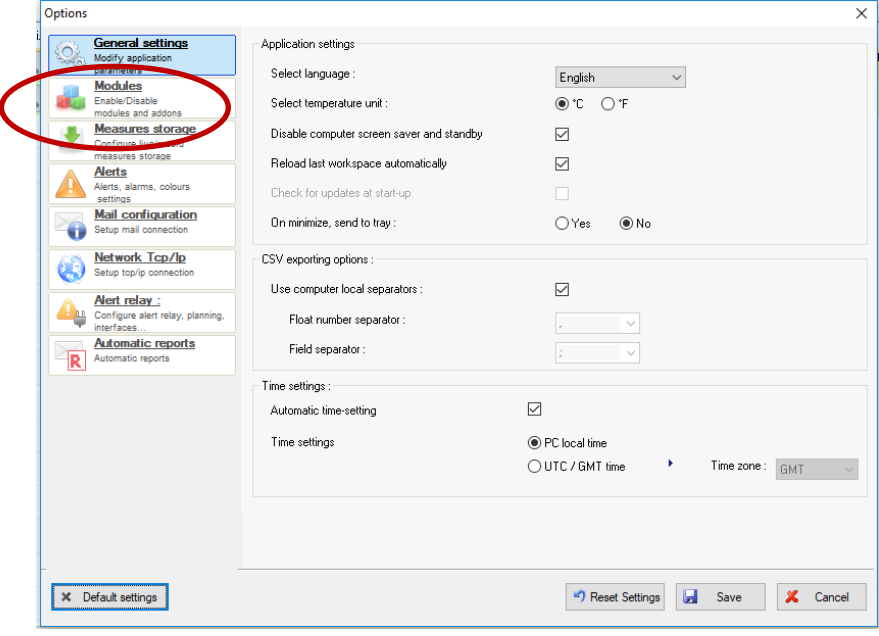

### <span id="page-8-0"></span>10.2 Formulas setting access

- $\triangleright$  Click on tools symbol
- ▶ Click on Configuration

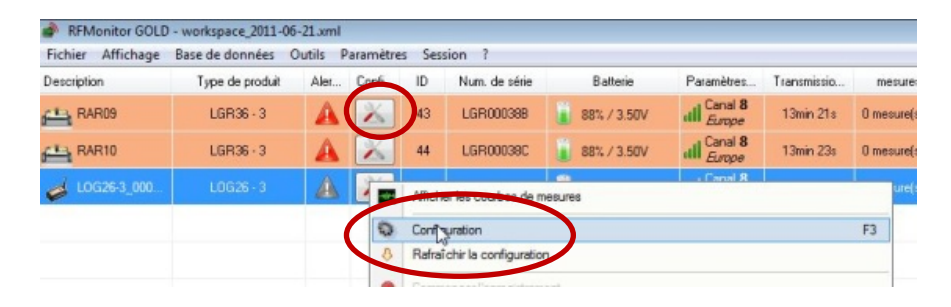

#### <span id="page-8-1"></span>10.3 Formulas setting

#### 10.3.1 TO ACTIVATE INPUTS: Example with vibrating-wire gauge (450 Hz to 1200 Hz)

<span id="page-8-2"></span>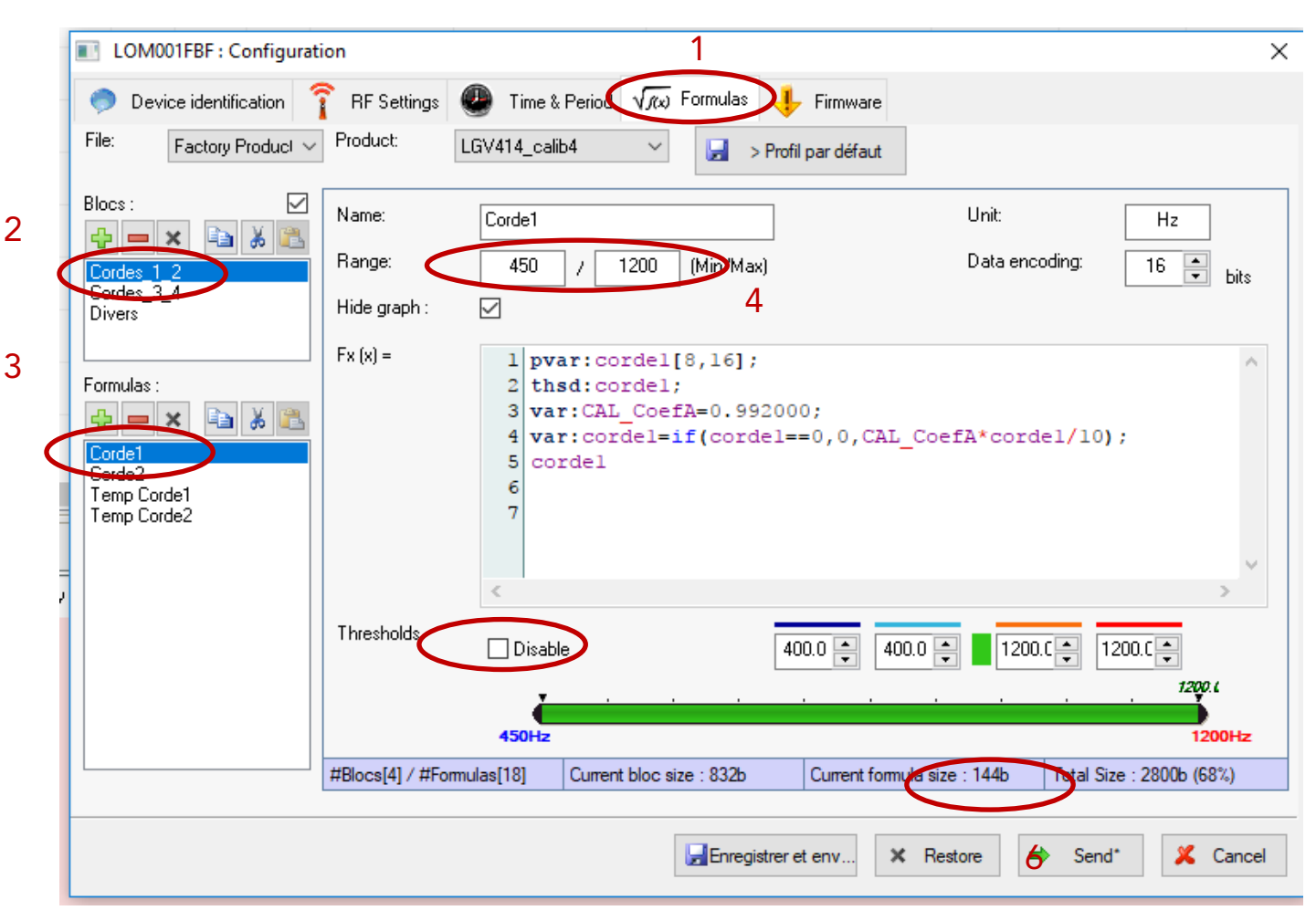

- 1. Click on Formulas
- 2. Click on blocs : Cordes 1 2
- 3. Click on : corde1
- 4. Set the range min and max : 450 and 1200 Hz
- 5. Disable « Disable »
- 6. Click on send

#### <span id="page-9-0"></span>FEATURES: GEOKON4200

#### APPENDIX C - THERMISTOR TEMPERATURE DERIVATION

Thermistor Type: YSI 44005, Dale #1C3001-B3, Alpha #13A3001-B3

#### **Resistance to Temperature Equation:**

$$
\Gamma = \frac{1}{A + B(LnR) + C(LnR)^{3}} - 273.2
$$

Equation C-1 Convert Thermistor Resistance to Temperature

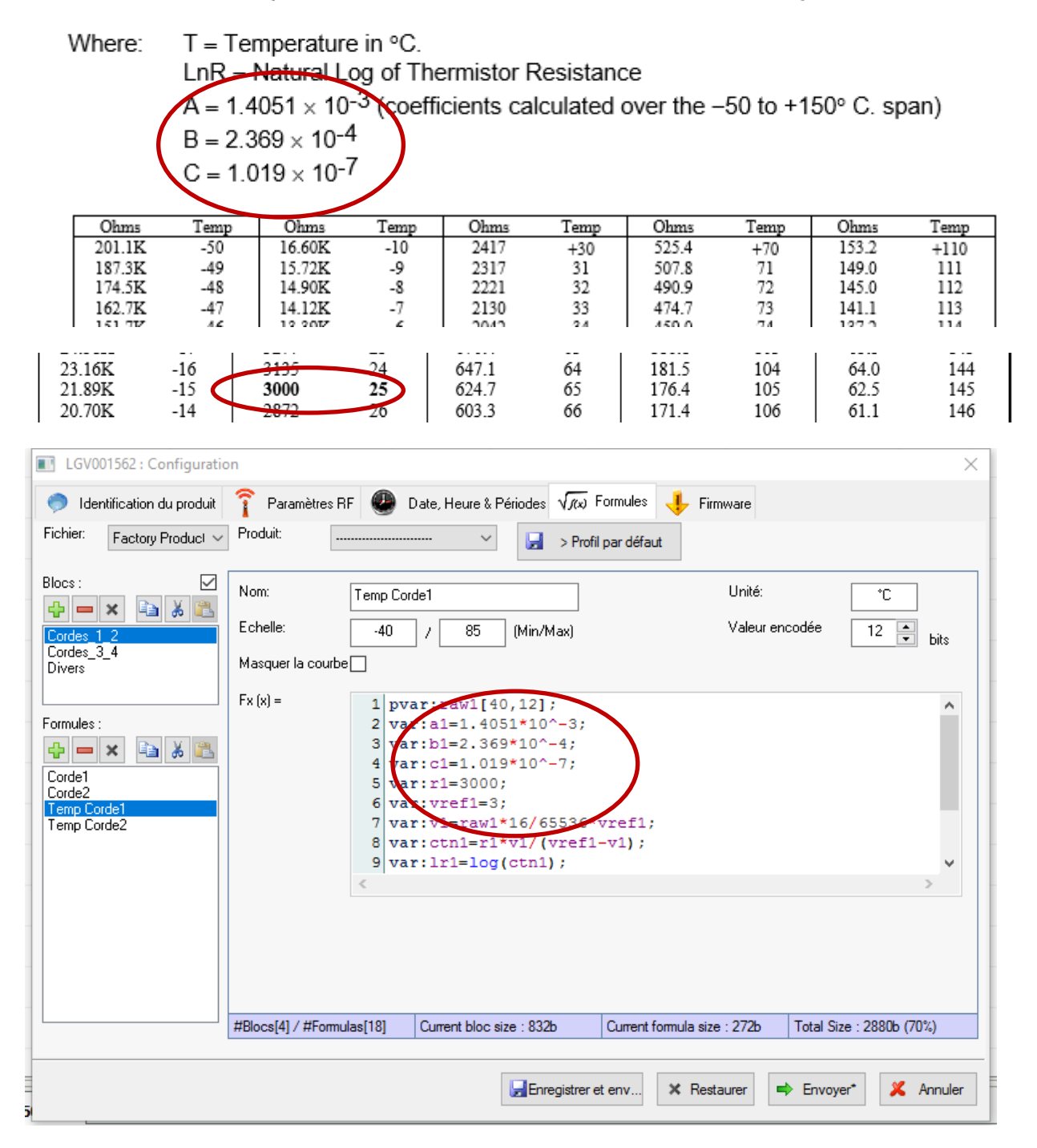

# <span id="page-10-0"></span>11LGV41 INSTALLATION

### Antenna must be vertical positioned

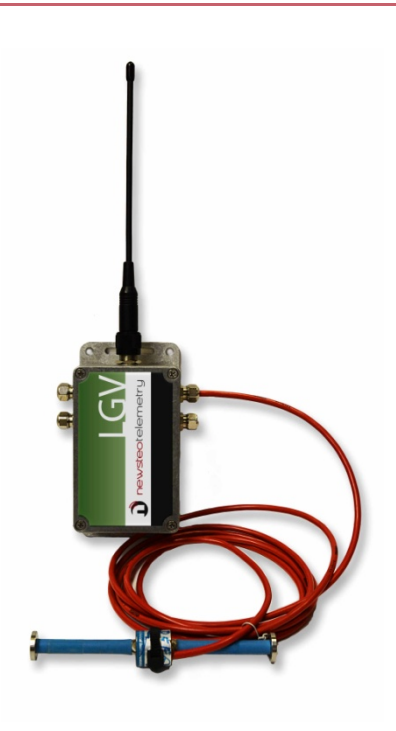

### <span id="page-10-1"></span>12SUPPORT

http://support.newsteo.com/

• For a remote support we use AMMYY software

To download AMMYY, you have to use Internet Explorer, you need to be administrator of your PC

Download:

[http://support.newsteo.com/customer/en/portal/articles/1155444-prise-en-main-%C3%A0](http://support.newsteo.com/customer/en/portal/articles/1155444-prise-en-main-%C3%A0-distance-par-le-support-technique) [distance-par-le-support-technique](http://support.newsteo.com/customer/en/portal/articles/1155444-prise-en-main-%C3%A0-distance-par-le-support-technique)

## <span id="page-10-2"></span>13 NEWSTEO ADDRESS

NEWSTEO S.A.S. - 93 avenue des Sorbiers – ZE Athelia 4- 13600 La Ciotat – France